## 8-1. メッセージの確認

# 学校からのお知らせは登録された連絡先(メール、LINE,アプリ)に届き ます。マイページにログインして確認することもできます。

#### メールで受信

#### メールで学校からのお知 らせを受信した例です。

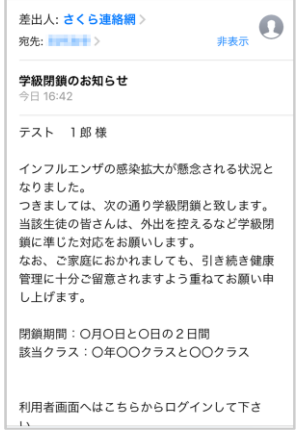

#### 開封確認が設定されてい る例です。

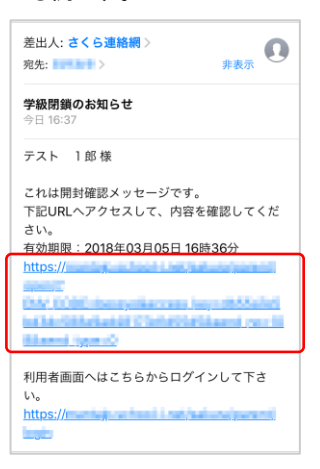

メール内のURLをタッ プすることで、内容が表 示され、学校側に開封 が通知されますます。

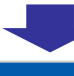

光图

#### 学級閉鎖のお知らせ

インフルエンザの感染拡大が懸念される状況とな りました。

っ<del>。。。。</del><br>つきましては、次の通り学級閉鎖と致します。 当該学生の皆さんは、外出を控えるなど学級閉鎖 に準じた対応をお願いします。 なお、ご家庭におかれましても、引き続き健康管 理に十分ご留意されますよう重ねてお願い申し上 げます。

閉鎖期間:○月○日と○日の2日間 当該クラス: 。年。。クラスと。。クラス

### **LINE**で受信

LINEで学校からのお知ら せを受信した例です。 LINEの場合、開封確認の 有無にかかわらず、常に 以下のようなメッセージ画 面に遷移します。

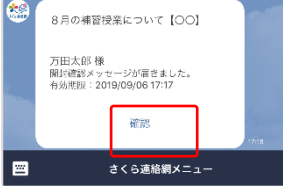

確認ボタンをタップするこ とで、内容が表示され、学 校側に開封が通知されま すます。

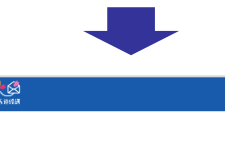

#### 8月の補習授業について【OO】

8月の補習授業についてお知らせします。 期間: 8月1日~9日の平日

十、日はお休みです。

時間:午前9時~午後4時 必要な人は弁当を持参すること

集合場所:各自教室<br>ただし、別途指定がある教科についてはその限りではあ りません。

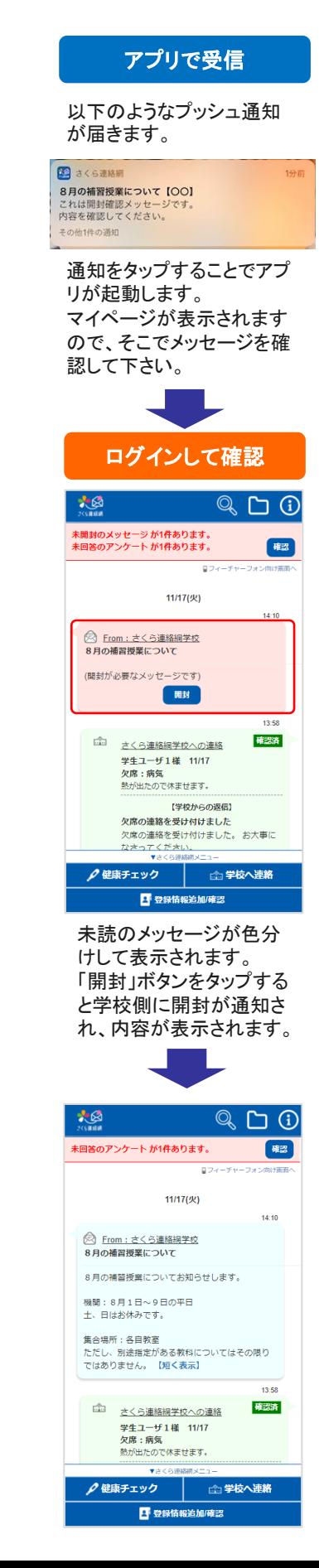